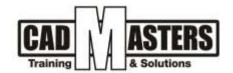

# **Technical Office**

#### Course details

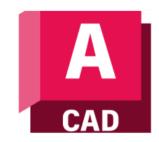

**AUTODESK** 

# Description

This course explains the role of the technical office engineer in the different stages of the project (Initiation – Planning – Execution – Monitoring and controlling – Closure) and qualifies to work in Mega projects in its different phases through a workshop or a simulation model in which the trainee will face the project stages in a practical way, The student will be able to learn the following: How to make a BOQ file. Know the material that used in finishing (advantage and disadvantage and uses cases). How to make architecture shopdrawing for different items. How to make a Quantity survey file for a mega project.

#### Course structure:

Course name 36 hour

12 lectures

# Resourcing, text books and reading material:

We recommend the following resources:

- Mastering Autodesk AutoCAD
- Autodesk AutoCAD Essentials

# Web resources:

- https://www.autodesk.com/products/autocad/overview
- http://seek.autodesk.com/
- https://help.autodesk.com/view/ACD/2019/ENU/

# **Prerequisites:**

Basic knowledge and skills about using computers Engineering background is recommended.

#### **Certificates:**

- Certificate from CAD MASTERS
- Certificate from Autodesk

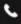

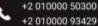

www.cadmasters.org

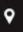

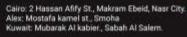

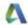

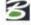

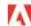

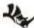

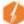

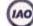

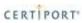

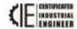

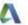

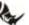

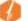

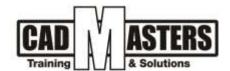

# **Grading:**

Attendance 40% 60% **Assignments** 

To pass the course and receive both Autodesk certificate & CAD MASTERS certificate you should:

- Attend at least 80% of course hours
- Score more than 70% as a total score

#### **Course Outline:**

This course including the following:

- A. Introduction:
- 1. Project definition
- 2. Project Life Cycle
- 3. Project Phases
- 4. Technical office Rules in different project phases
- Technical office types and procedures
- B. Consultant T.O.
- 1. BOQ definition
- 2. How to make BOQ item
- Managing technical and material submittals during the project phase
- 4. Quantity survey procedures
- 5. Tendering procedures
- C. Contractor T.O. (Tendering)
- 1. How to study project files (Specs, BOQ and material book)
- 2. How to make a folder structure
- Make Schedules for pricing (Contractor responsibility, IRS,

#### Material control, .....)

- 4. Make a simulation project and start applying the course contents
- D. Construction Material
  - Material types
  - 2. Advantage and disadvantage for each material
  - Material submittals procedures
  - 4. Shopdrawing procedures and manuals

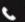

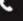

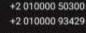

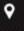

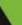

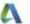

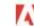

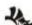

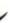

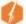

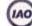

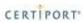

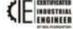

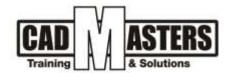

# E. Quantity surveying

- F. Contractor T.O. (Shopdrawing)
  - 1. Learning how to make a professional shopdrawing as following
  - Block work
  - Flooring
  - 2. Practice on our simulation model
- G. Contractor T.O. (Shopdrawing)
  - 1. Learning how to make a professional shopdrawing as following
  - Door
  - Windows
  - Doors and window schedule
  - **Stairs**
  - 2. Practice on our simulation model
    - H. Contractor T.O. (Shopdrawing)
    - 1. Learning how to make a professional shopdrawing as following
  - Ceramic wall tilling
  - Wooden Work
    - 2. Practice on our simulation model
    - I. Contractor T.O. (Shopdrawing)
  - 1. Learning how to make a professional shopdrawing as following
  - Wooden Work
  - False ceiling
  - Coordination plan
    - 2. Practice on our simulation model
- **J**. Contractor T.O. (Shopdrawing)
- 1. Learning how to make a professional shopdrawing as following
  - Stone cladding
  - Aluminum work
- Finalize our simulation model to prepare it for quantity surveying
  - K. Quantity surveying

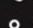

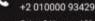

+2 010000 50300

www.cadmasters.org

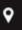

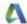

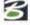

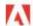

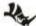

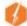

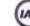

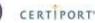

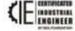

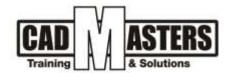

- 1. Learning how to make a professional QS sheet
- 2. Make QS sheet for our simulation model
  - L. Close out doc.
- 1. How to Handover the project document for the client
- 2. Finalize our simulation model to make it as a guide for the future

# AUTODESK knowledge makes a difference

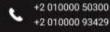

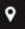

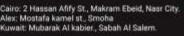

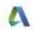

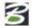

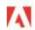

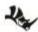

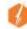

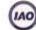

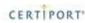

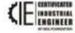